# **4.2 FUTJA E TË DHËNAVE**

Pa marrë parasysh, nëse fusha 998 është krijuar në mënyrë automatike ose e kemi shtuar në mënyrë manuale, më vonë, sipas nevojës të dhënat duhet t'i ndryshoni në mënyrë manuale dhe të keni kujdes për besueshmërinë e tyre.

Futja e të dhënave përmbledhëse për koleksionet e bibliotekës ndahet në dy pjesë:

- futja e të dhënave të përgjithshme,
- futja e të dhënave për koordinimin e pasurimit.

## **4.2.1 Futja e të dhënave të përgjithshme**

Në fushën 998 futni ndryshimet që kanë të bëjnë me të dhënat përmbledhëse për koleksionet e bibliotekës seriale.

<span id="page-0-0"></span>1. Në klasën **Fusha 998** kërkoni dhe përzgjidhni fushën 998. *Procedura*

Fushën 998 mund të përzgjidhni edhe nga lidhshmëritë e klasës **Materiali**.

2. Përzgjidhni metodën **Objekti / Redakto**.

Redaktuesi **Fusha 998** do të hapet.

- 3. Te ''Treguesi i vendosjes në raft (2)", përzgjidhni vlerën nga lista me lëshim poshtë. Vlera e parazgjedhur është në varësi nga vendosja e parametrave në skedarin e konfigurimit.
- 4. Te "Data e raportimit (a)'', futni datën e vlefshmërisë së të dhënave për koleksionet e bibliotekës, të futura në fushën 998.
- 5. Te "Kodi i instit.- kodi (b)", futni kodin e bibliotekës vendëse ose përzgjidhni kodin nga lista e kodeve. Vlera e parazgjedhur është kodi i bibliotekës vendëse.

Nëse biblioteka është e autorizuar që të raportojë për koleksionet të bibliotekës seriale për një tjetër bibliotekë, e cila nuk ka një bazë të vet të dhënave, mund të përzgjedhë kodin e bibliotekës tjetër.

6. Te "Numri i kopjeve (c)", ku bëhet fjalë për elementin 7, vlera e parazgjedhur është *0*.

Nëse biblioteka nuk i redakton të dhënat e hollësishme për koleksionet e bibliotekës në fushën 997, në nënfushën 998c në elementin 7 mund të fusni në mënyrë manuale dy numra të ndarë me presje – numri i kopjeve për huazim jashtë bibliotekës dhe numri i kopjeve për huazim në sallë të leximit.

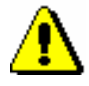

### Paralajmërim:

*Nëse biblioteka i redakton të dhënat e hollësishme për koleksionet e bibliotekës në fushën 997, në nënfushën 998c të dhënat futen në mënyrë automatike, ndërsa futja e të dhënave në mënyrë manuale nuk është e mundur.* 

*Ndryshimi i të dhënave në mënyrë manuale është i mundur kur biblioteka raporton për koleksionet e bibliotekës seriale për një bibliotekë tjetër, e cila nuk e ka bazën e vet të të dhënave, ose kur biblioteka mban evidencën për koleksionet e bibliotekës për atë regjistrim në një sistem tjetër jashtë COBISS-it ose kur biblioteka mban evidencën për koleksionet e bibliotekës në një regjistrim tjetër në kuadër të COBIB-it.*

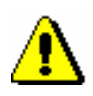

### Paralajmërim:

*Para kalimit në COBISS/OPAC, V6.0 për bibliotekat të cilat nuk kanë pasur asnjë fushë 997, por në nënfushën 998c kanë pasur vlerë të ndryshme nga 0, në strukturën e re të nënfushës 998c në elementin 7 është futur përmbajtja në këtë mënyrë: në pjesën e parë të elementit është transferuar numri i parë, i cili paraqet numrin e kopjeve që është dedikuar për huazim jashtë bibliotekës ose për huazim ndërbibliotekar; në pjesën e dytë të elementit transferohet ndryshimi ndërmjet numrit të dytë dhe të parë në strukturën e vjetër dhe paraqet numrin e kopjeve, të cilat janë të disponueshme vetëm për sallë të leximit.*

- 7. Te ''Numri i vendit vendosja (d)", futni të dhënat për vendndodhjen e raftit, në formë jo të strukturuar (pa marrë parasysh elementet e nënfushës d). Nëse ka më shumë se një numër të vendit, futni të gjithë në të njëjtën nënfushë 998d, por do t'i ndani me një shenjë të pikësimit sipas dëshirës.
- 8. Te "Treguesi i pasurimit (e)", përzgjidhni vlerën nga lista e kodeve.
- 9. Për të futur shënim për gjendjen e koleksioneve të bibliotekës, klikoni butonin **Shënimet (n)**.
- 10. Për t'i futur të dhënat për koordinimin e pasurimit të serialeve të huaja, klikoni butonin **Koordinimi** (shih kapitullin *[4.2.2](#page-3-0)*).
- 11. Te "Periudha e ruajtjes'', përcaktoni pas sa muajsh dëshironi të çregjistroni materialin, do të thotë në fushën 997 ndryshoni statusin në *çregjistruar*.

### Këshillë:

Nëse periudha e ruajtjes është e njëjtë në të gjitha departamentet e bibliotekës, futni vetëm një numër për të gjitha. Nëse jo, futni numrin e muajve për secilin departament, p.sh. DEP1=6.

Në bazë të këtyre të dhënave, në rastin kur numri i inventarit përcaktohet përmes numëratorit, data e çregjistrimit do të përcaktohet në mënyrë automatike në fushën 997.

12. Te ''Çregjistrim i pjesshëm i botimeve'' duhet të futni numrin e vëllimeve, të cilat ruhen në departamente të veçanta.

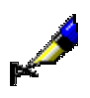

### Shembull:

Nëse p.sh. në departamentin e parë ruhen 10 vëllime, ndërsa në të dytin ruhen 15, kjo duhet të futet kështu: DEP1=10, DEP2=15.

Në bazë të këtyre të dhënave, gjatë regjistrimit të hyrjeve në kontrollin e ardhjes së serialeve, në nënfushën 997 m do të futet shënimi për vëllimet e çregjistruara.

13. Nëse jeni duke i futur të dhënat për koordinimin e pasurimit dhe dëshironi të transferoni çmimin nga fushat 997, klikoni butonin **Përllogaritja e çmimit**.

Lista e fushave 997, të cilat gjenden në regjistrimin e përzgjedhur bibliografik do të hapet. Nga kjo listë mund të përzgjidhni një ose më shumë fusha 997, nga të cilat dëshironi të llogaritet çmimi. Nga të gjitha fushat e përzgjedhura 997, çmimet do të mblidhen dhe shuma e çmimeve do të futet në nënfushën 9983. Nëse çmimi është futur që më parë, atë do ta mbulojë shuma e re e çmimit. Data aktuale futet në nënfushën 998a – data e raportimit.

14. Ruani të dhënat.

## **4.2.1.1 Futja e të dhënave për vitet dhe koleksionet e bibliotekës në tabelën e viteve**

Vitet dhe të dhënat e përgjithshme për koleksionet e bibliotekës, do të thotë të dhënat për plotësinë, rregullsinë e ardhjes dhe të ruajtjes, janë të futura në tabelën e viteve. Të dhënat për vitin dhe plotësinë e koleksioneve të bibliotekës janë të detyrueshme.

- *Procedura*
- 1. Në redaktuesin **Fusha 998**, klikoni butonin **Vitet (k)**.

Tabela do të hapet, në të cilën një rresht paraqet një periudhë të ruajtjes së serialit.

- 2. Për të shtuar një rresht tjetër për periudhën, klikoni butonin **Ndërfut rreshtin**.
- 3. Te ''Vitet (k)'', futni periudhën sipas rregullave të formatit COMARC/H.

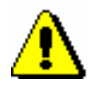

### Paralajmërim:

*Nëse e përfundoni futjen e të dhënave me karakterin ''-'', vlera* o*-*aktualisht abonuar në këtë serial *do të shtohet në mënyrë automatike te treguesi i pasurimit. Nëse e fshini shenjën ''-'', ajo vlerë do të fshihet në mënyrë automatike.* 

- 4. Përzgjidhni vlerat përkatëse për "shenja e plotësisë (g\c)", "shenja e rregullsisë  $(g\pmb{\psi})$ " dhe "shenja e ruajtjes  $(g\pmb{\psi})$ " nga listat me lëshim poshtë.
- 5. Ruani të dhënat.

## <span id="page-3-0"></span>**4.2.2 Futja e të dhënave për koordinimin e pasurimit**

Të dhënat për koordinimin e pasurimit futen për nevojat e koordinimit të pasurimit të serialeve të huaja. Këto të dhëna i futni në redaktuesin **Fusha 998 – koordinimi**, të cilin mund ta hapni duke përdorur butonin **Koordinimi** në redaktuesin **Fusha 998** (shih kapitullin *[4.2.1](#page-0-0)*).

### *Procedura*

- 1. Te "Mënyra e pasurimit (v)", përzgjidhni vlerën nga lista me lëshim poshtë.
- 2. Te "Furnizuesi (2)", futni ose përzgjidhni shenjën e furnizuesit nga lista e kodeve.
- 3. Te ''Çmimi për njësi(3)", futni çmimin në valutë të vendit.
- 4. Te ''Çmimi për njësi në valutë të huaj (3)", përzgjidhni valutën dhe futni çmimin.

Nëse i futni të dyja çmimet, vetëm të dhënat nga ''Çmimi për njësi (3)" do të transferohen në bazën lokale të të dhënave.

- 5. Te ''Tarifa tatimore'', futni vlerën e përqindjes së TVSH-së.
- 6. Te ''Shkalla e zbritjes", futni përqindjen e zbritjes.
- 7. Te ''Shënimi për çmimin'', mund të futni shënim për çmimin.
- 8. Ruani të dhënat.

### **4.2.2.1 Shtimi i financuesit në tabelën e financuesve**

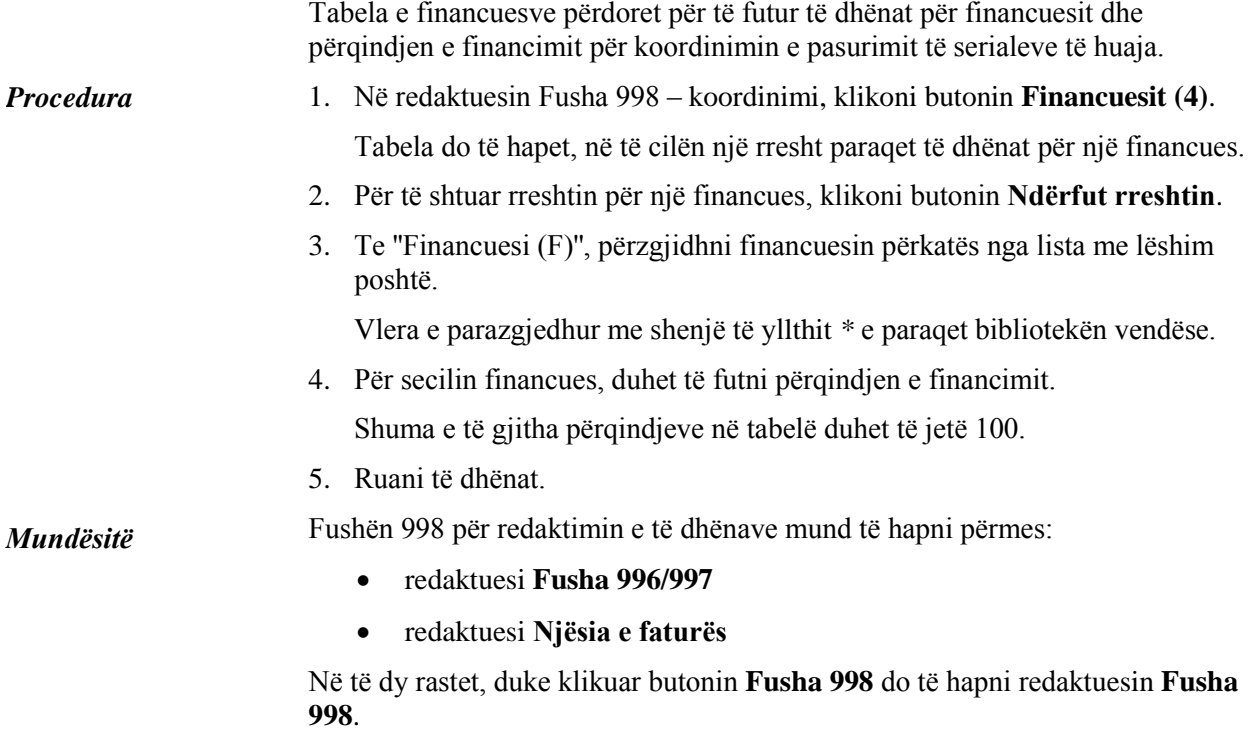